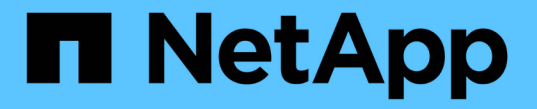

## クラスタを拡張する準備をします

System Manager Classic

NetApp June 22, 2024

This PDF was generated from https://docs.netapp.com/ja-jp/ontap-system-managerclassic/expansion/task\_adding\_node\_locked\_licenses.html on June 22, 2024. Always check docs.netapp.com for the latest.

# 目次

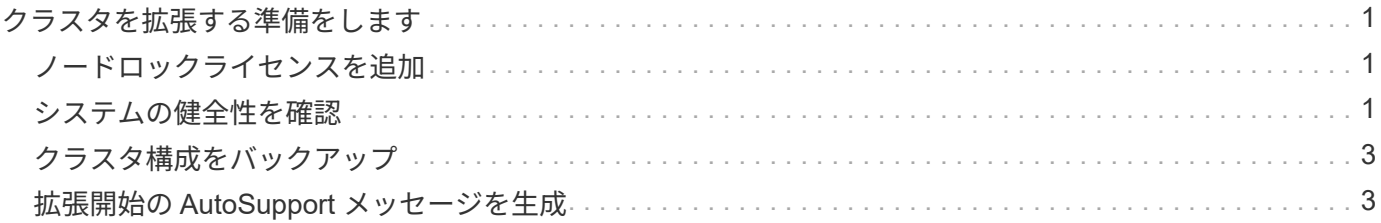

# <span id="page-2-0"></span>クラスタを拡張する準備をします

クラスタを拡張する準備として、ノードロックライセンスを追加し、システムの健全性 を確認し、クラスタの設定をバックアップし、 AutoSupport メッセージを生成する必要 があります。

#### <span id="page-2-1"></span>ノードロックライセンスを追加

クラスタにノードロックライセンス(ライセンスされた機能の使用権を特定のノードの みに与えるライセンス)を使用する機能がある場合は、新しいノード用にノードロック ライセンスがインストールされていることを確認する必要があります。ライセンスは、 ノードをクラスタに追加する前に追加する必要があります。

ONTAP 9.7以前のリリースで Classic System Manager UIを使用している場合は、このタスクを実行しま す。ONTAP 9.7以降でSystem Manager UIを使用している場合は、を参照してください ["](https://docs.netapp.com/us-en/ontap/task_admin_enable_new_features.html)[ライセンスキーを追](https://docs.netapp.com/us-en/ontap/task_admin_enable_new_features.html) [加して新しい機能を有効にします](https://docs.netapp.com/us-en/ontap/task_admin_enable_new_features.html)["](https://docs.netapp.com/us-en/ontap/task_admin_enable_new_features.html)。

ライセンスの管理の詳細については、を参照してください ["](https://docs.netapp.com/us-en/ontap/system-admin/manage-licenses-concept.html)[ライセンスの管理の概要](https://docs.netapp.com/us-en/ontap/system-admin/manage-licenses-concept.html)["](https://docs.netapp.com/us-en/ontap/system-admin/manage-licenses-concept.html)。

手順

1. を使用して各ライセンスキーを追加します。 system license add コマンドを実行します

cluster1::> system license add -license-code AAAAAAAAAAAAAA

2. 既存のライセンスを表示するには、 system license show コマンドを実行します

```
cluster1::> system license show
Serial Number: 9-99-999999
Owner: cluster1
Package Type Description Expiration
----------------- ------- --------------------- --------------------
Base site Cluster Base License -
NFS 11 and 12 license NFS License
CIFS 11 Cense CIFS License
...
```
3. 既存のノードと新しいノードのシリアル番号を含むすべてのシリアル番号に対してノードロックライセン スが表示されていることを確認します。

#### <span id="page-2-2"></span>システムの健全性を確認

クラスタを拡張する前に、 Config Advisor ツールを実行し、複数の ONTAP CLI コマン

ドを実行して、クラスタのすべてのコンポーネントが正常であることを確認する必要が あります。

手順

1. 最新バージョンの Config Advisor がインストールされていることを確認します。

◦ ラップトップに Config Advisor がインストールされていない場合は、ダウンロードします。

["](https://mysupport.netapp.com/site/tools/tool-eula/activeiq-configadvisor)[ネットアップのダウンロード:](https://mysupport.netapp.com/site/tools/tool-eula/activeiq-configadvisor) [Config Advisor"](https://mysupport.netapp.com/site/tools/tool-eula/activeiq-configadvisor)

◦ Config Advisor をお持ちの場合は、起動して、 \* ヘルプ \* > \* アップデートの確認 \* をクリックし、プ ロンプトに従ってアップグレードします。

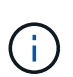

アップグレード中は、以前のバージョンのツールをアンインストールしたり、データフ ォルダを削除したりしないでください。以前のバージョンは自動的にアンインストール されて最新バージョンに置き換えられます。また、データフォルダの名前を最新のフォ ルダに変更し、フォルダ内のすべてのコンテンツを保持します。

- 2. Config Advisor を実行して、ケーブル接続と構成を確認します。
	- a. ラップトップをクラスタの管理ネットワークに接続します。
	- b. [\*Collect Data] をクリックします。

Config Advisor に、見つかった問題が表示されます。

- c. 問題が見つかった場合は、解決してからツールを再実行します。
- 3. 次のコマンドを使用して、システムの健全性を確認します。
	- a. を使用して、クラスタが健全な状態であることを確認します。 system health status show コマ ンドとステータスの確認 ok。

```
cluster1::> system health status show
Status
---------------
ok
```
b. を使用して、クラスタ内のすべてのノードが健全な状態であることを確認します。 cluster show コマンドを実行し、各ノードの健全性が true。

```
cluster1::> cluster show
Node Health Eligibility
--------------------- ------- ------------
cluster1-1 true true
cluster1-2 true true
2 entries were displayed.
```
### <span id="page-4-0"></span>クラスタ構成をバックアップ

クラスタを拡張する前に、 advanced 権限でバックアップファイルを作成して、クラス タ構成の情報を保存し、必要に応じてノード構成を保存する必要があります。

手順

- 1. を使用して権限レベルをadvancedに設定します。 set -privilege advanced コマンドを実行します
- 2. を使用して、クラスタ構成のバックアップファイルを作成します。 system configuration backup create コマンドにを指定します -backup-type cluster パラメータ

cluster1::\*> system configuration backup create -node cluster1-1 -backup -name clusterbeforeexpansion.7z -backup-type cluster [Job 5573] Job is queued: Cluster Backup OnDemand Job.

- 3. を使用して、各ノードの構成のバックアップファイルを作成します。 system configuration backup create コマンドにを指定します -backup-type node 各ノードのパラメータ。
- 4. を使用して権限レベルをadminに戻します。 set -privilege admin コマンドを実行します

#### <span id="page-4-1"></span>拡張開始の **AutoSupport** メッセージを生成

クラスタを拡張する直前に、拡張プロセスを開始することを示す AutoSupport メッセー ジを送信する必要があります。このメッセージは、社内と社外のサポートスタッフに拡 張について知らせるとともに、将来トラブルシューティングが必要となった場合のタイ ムスタンプとして機能します。

作業を開始する前に

AutoSupport がセットアップされている必要があります。

手順

1. クラスタ内の各ノードについて、を使用してAutoSupportメッセージを送信します。 system node autosupport invoke コマンドを実行します

cluster1::> system node autosupport invoke -node \* -message "cluster expansion started" -type all The AutoSupport was successfully invoked on node "cluster1-1". To view the status of the AutoSupport, use the "system node autosupport history show" command. Note: It may take several minutes for the AutoSupport to appear in the history list. The AutoSupport was successfully invoked on node "cluster1-2". To view the status of the AutoSupport, use the "system node autosupport history show" command. Note: It may take several minutes for the AutoSupport to appear in the history list. 2 entries were acted on.

Copyright © 2024 NetApp, Inc. All Rights Reserved. Printed in the U.S.このドキュメントは著作権によって保 護されています。著作権所有者の書面による事前承諾がある場合を除き、画像媒体、電子媒体、および写真複 写、記録媒体、テープ媒体、電子検索システムへの組み込みを含む機械媒体など、いかなる形式および方法に よる複製も禁止します。

ネットアップの著作物から派生したソフトウェアは、次に示す使用許諾条項および免責条項の対象となりま す。

このソフトウェアは、ネットアップによって「現状のまま」提供されています。ネットアップは明示的な保 証、または商品性および特定目的に対する適合性の暗示的保証を含み、かつこれに限定されないいかなる暗示 的な保証も行いません。ネットアップは、代替品または代替サービスの調達、使用不能、データ損失、利益損 失、業務中断を含み、かつこれに限定されない、このソフトウェアの使用により生じたすべての直接的損害、 間接的損害、偶発的損害、特別損害、懲罰的損害、必然的損害の発生に対して、損失の発生の可能性が通知さ れていたとしても、その発生理由、根拠とする責任論、契約の有無、厳格責任、不法行為(過失またはそうで ない場合を含む)にかかわらず、一切の責任を負いません。

ネットアップは、ここに記載されているすべての製品に対する変更を随時、予告なく行う権利を保有します。 ネットアップによる明示的な書面による合意がある場合を除き、ここに記載されている製品の使用により生じ る責任および義務に対して、ネットアップは責任を負いません。この製品の使用または購入は、ネットアップ の特許権、商標権、または他の知的所有権に基づくライセンスの供与とはみなされません。

このマニュアルに記載されている製品は、1つ以上の米国特許、その他の国の特許、および出願中の特許によ って保護されている場合があります。

権利の制限について:政府による使用、複製、開示は、DFARS 252.227-7013(2014年2月)およびFAR 5252.227-19(2007年12月)のRights in Technical Data -Noncommercial Items(技術データ - 非商用品目に関 する諸権利)条項の(b)(3)項、に規定された制限が適用されます。

本書に含まれるデータは商用製品および / または商用サービス(FAR 2.101の定義に基づく)に関係し、デー タの所有権はNetApp, Inc.にあります。本契約に基づき提供されるすべてのネットアップの技術データおよび コンピュータ ソフトウェアは、商用目的であり、私費のみで開発されたものです。米国政府は本データに対 し、非独占的かつ移転およびサブライセンス不可で、全世界を対象とする取り消し不能の制限付き使用権を有 し、本データの提供の根拠となった米国政府契約に関連し、当該契約の裏付けとする場合にのみ本データを使 用できます。前述の場合を除き、NetApp, Inc.の書面による許可を事前に得ることなく、本データを使用、開 示、転載、改変するほか、上演または展示することはできません。国防総省にかかる米国政府のデータ使用権 については、DFARS 252.227-7015(b)項(2014年2月)で定められた権利のみが認められます。

#### 商標に関する情報

NetApp、NetAppのロゴ、<http://www.netapp.com/TM>に記載されているマークは、NetApp, Inc.の商標です。そ の他の会社名と製品名は、それを所有する各社の商標である場合があります。